# **Table of Contents**

#### **Introduction**

#### **Table of Contents**

#### **OPS 1 – Public Information**

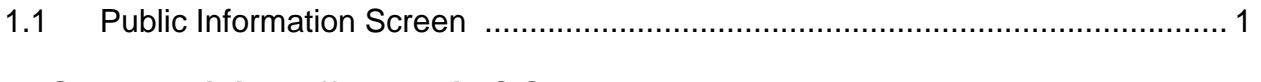

#### **OPS 2 – Admitting Offenders in CIS**  2.1 Things that are Not Admitted to CIS .................................................................... 1 2.2 Probation Admission............................................................................................. 1 2.3 Compact Admission............................................................................................ 13 2.4 Local Control Admission..................................................................................... 13 2.5 Admitting Parole, PPS, Leave, & Second Look Cases from an Institution.......... 14 2.6 Admitting Post-Prison Cases from County Jails (Local Control)......................... 19

2.7 Admitting Offenders with Probation and Prison Sentences ................................ 20

# **OPS 3 – Entering Request for RI's & Compact Investigations**

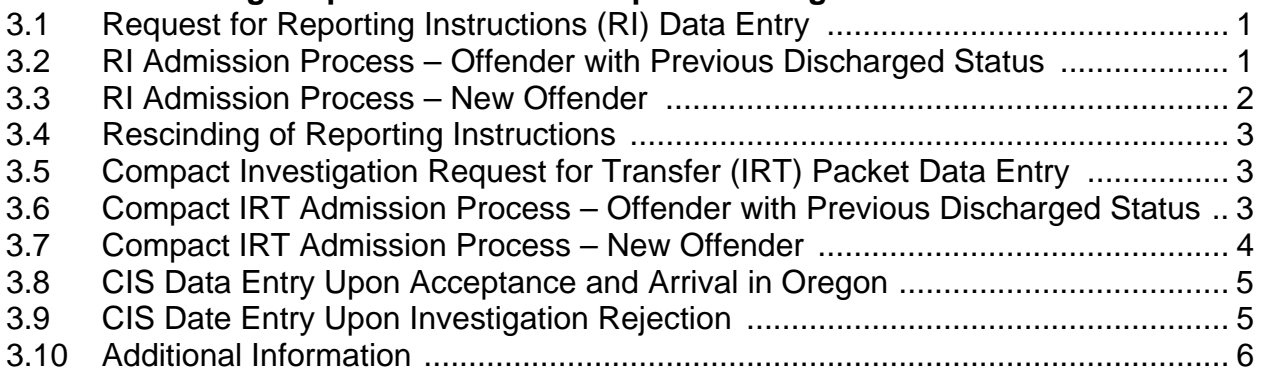

# **OPS 4 – DOC/Institution Release Data Entry**

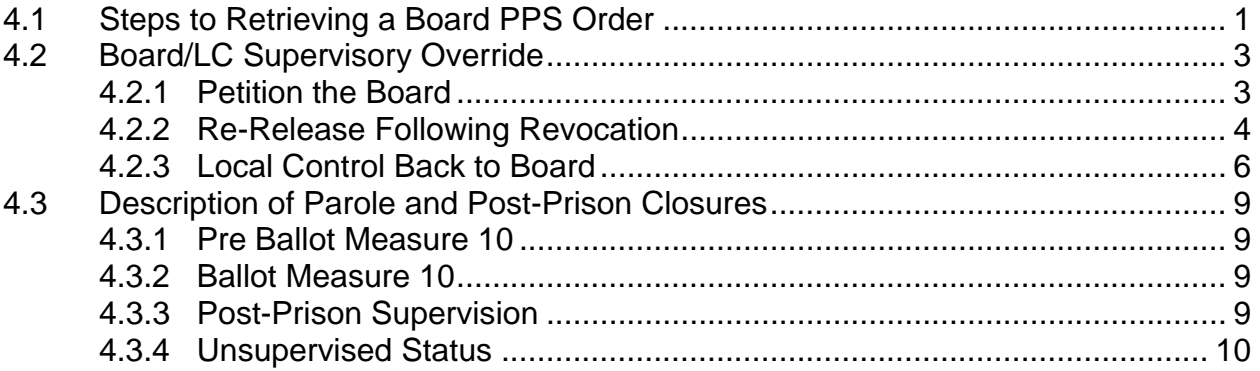

# **OPS 5 – Enter Probation Record (EPR) / LEDS / WebLEDS / OJIN**

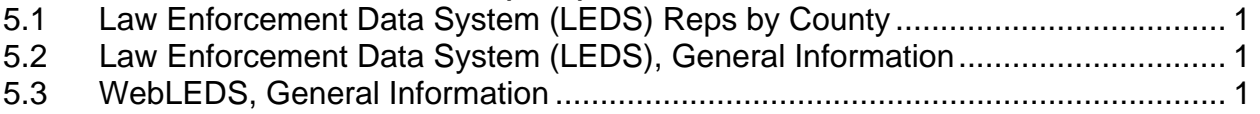

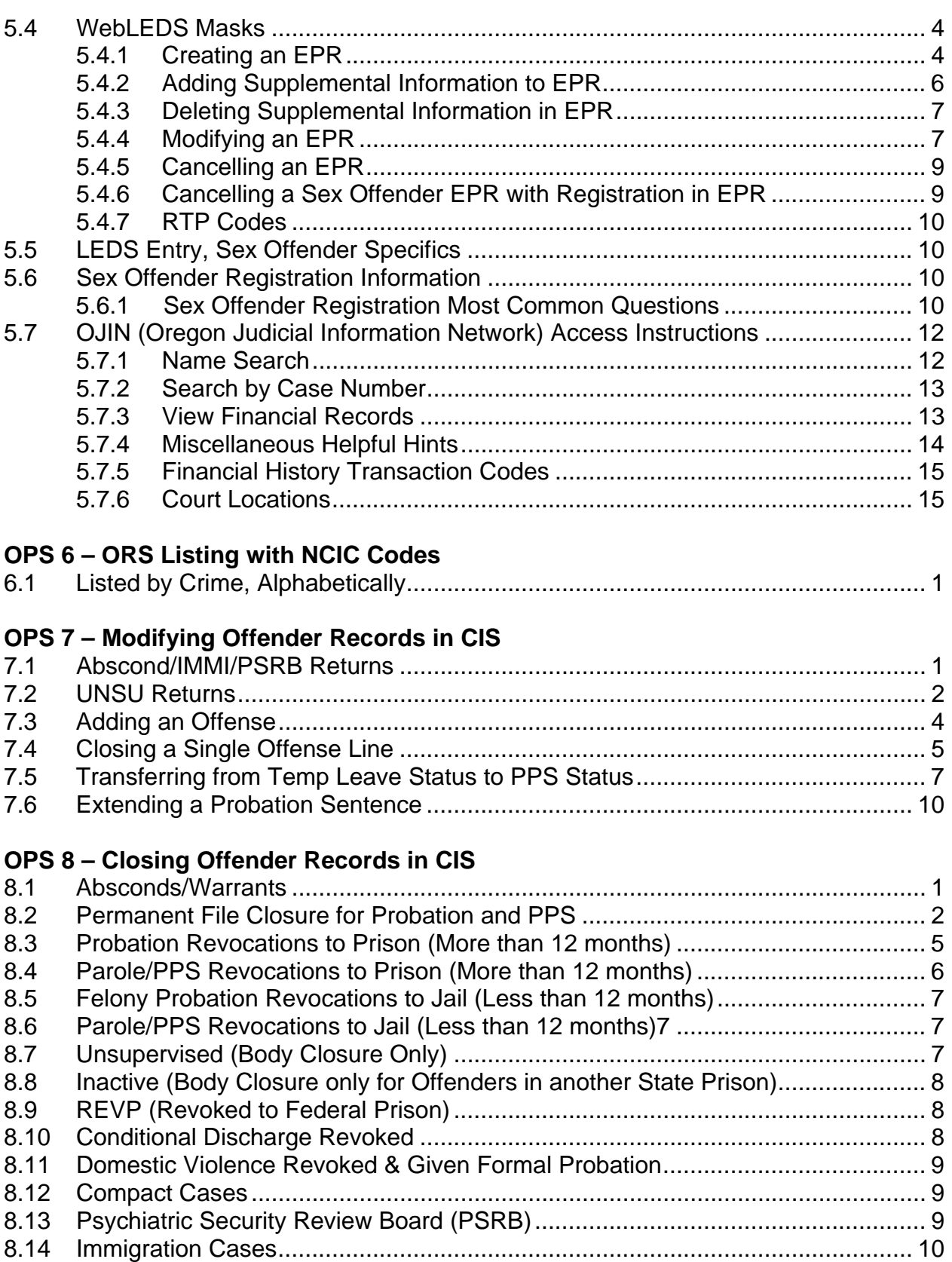

8.15 Case Accepted by Another State – CMPO......................................................... 10

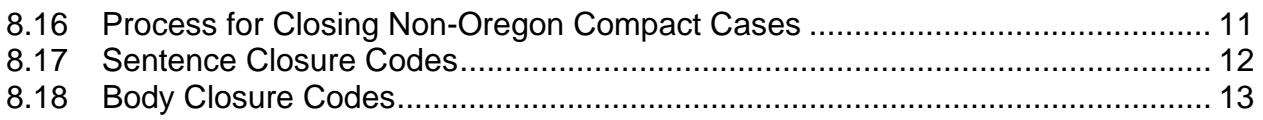

### **OPS 9 – Transfers and Field Investigations**

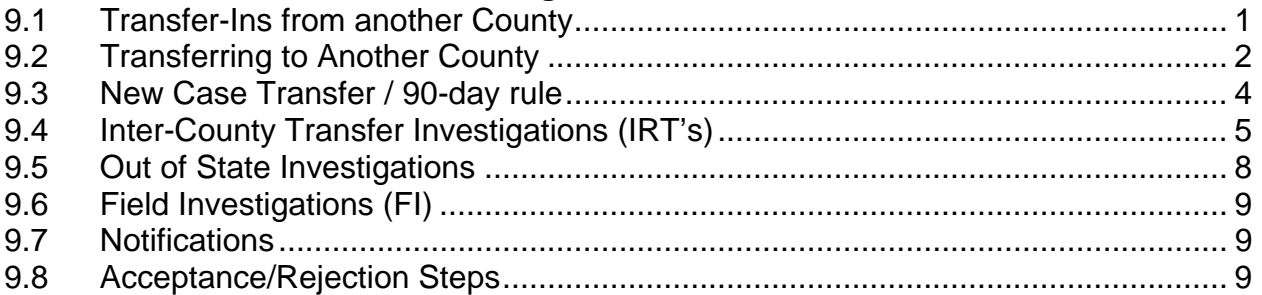

### **OPS 10 – CIS Movement History/Maintenance**

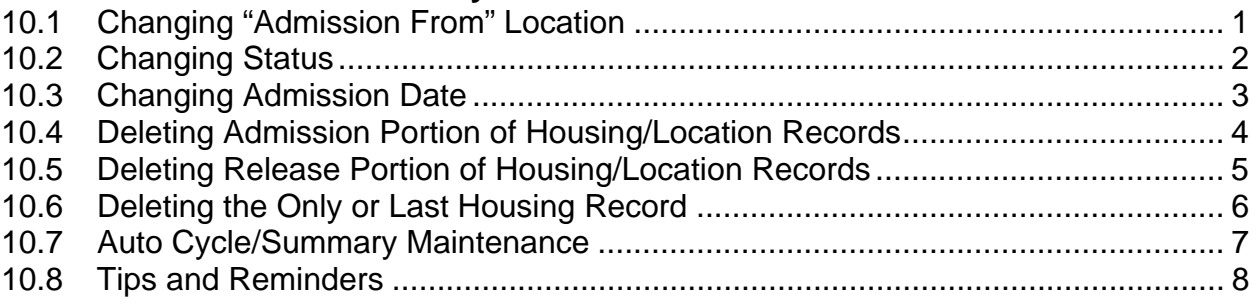

### **OPS 11 – Caseload History Maintenance**

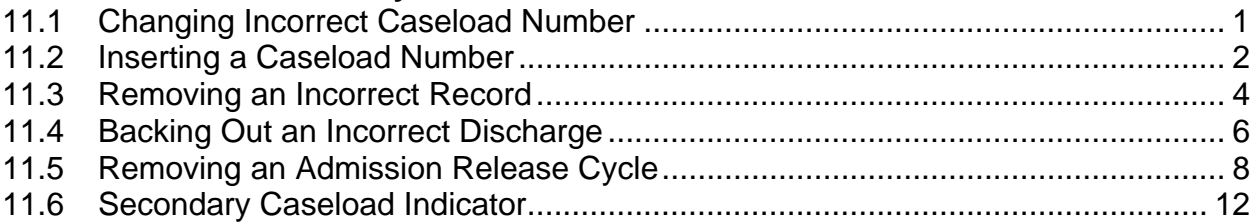

#### **OPS 12 – Miscellaneous**

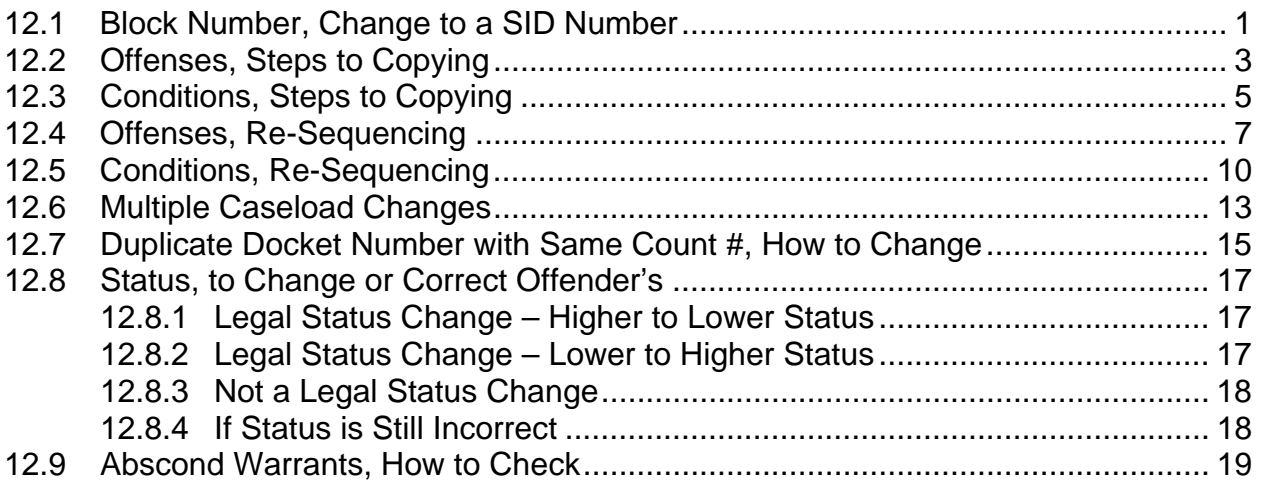

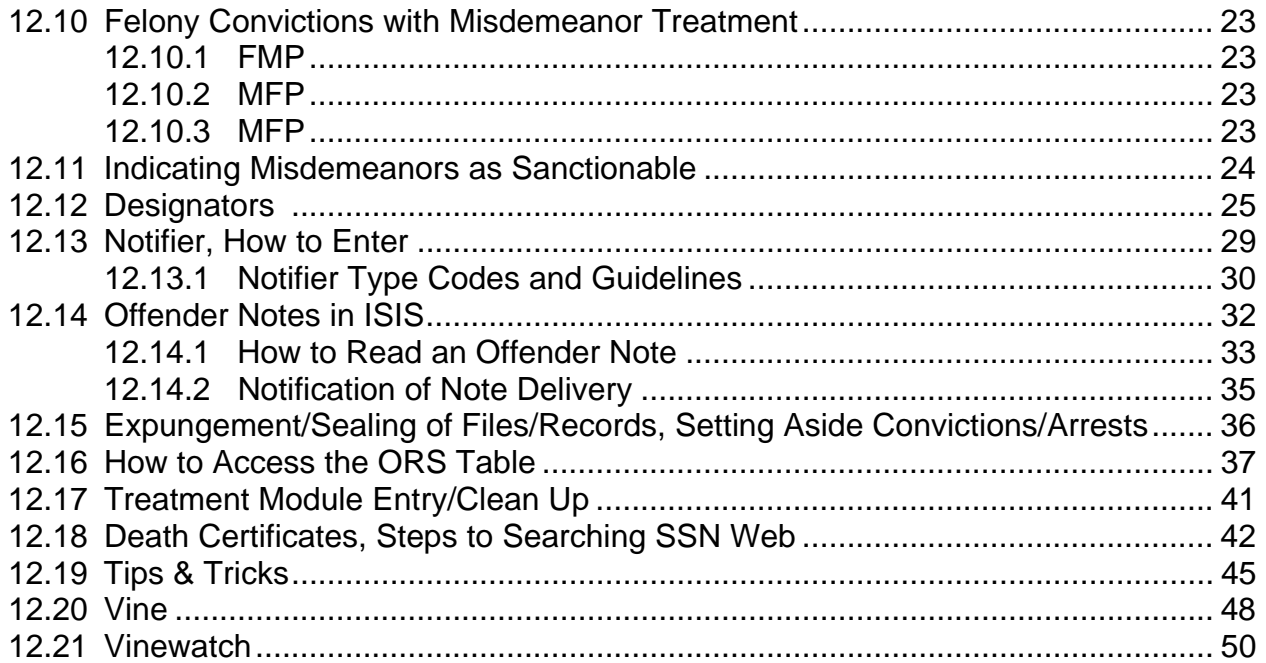

### **OPS 13 – Data Entry Requiring a SUN User**

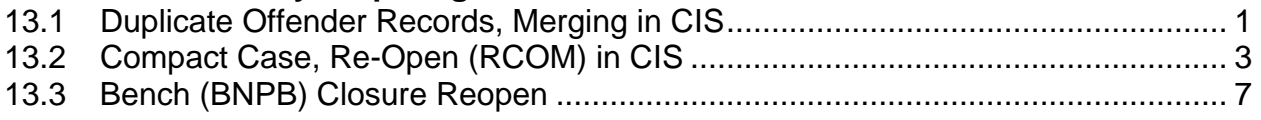

### **OPS 14 – Odd Scenarios**

### **OPS 15 – SB1145 Data Entry**

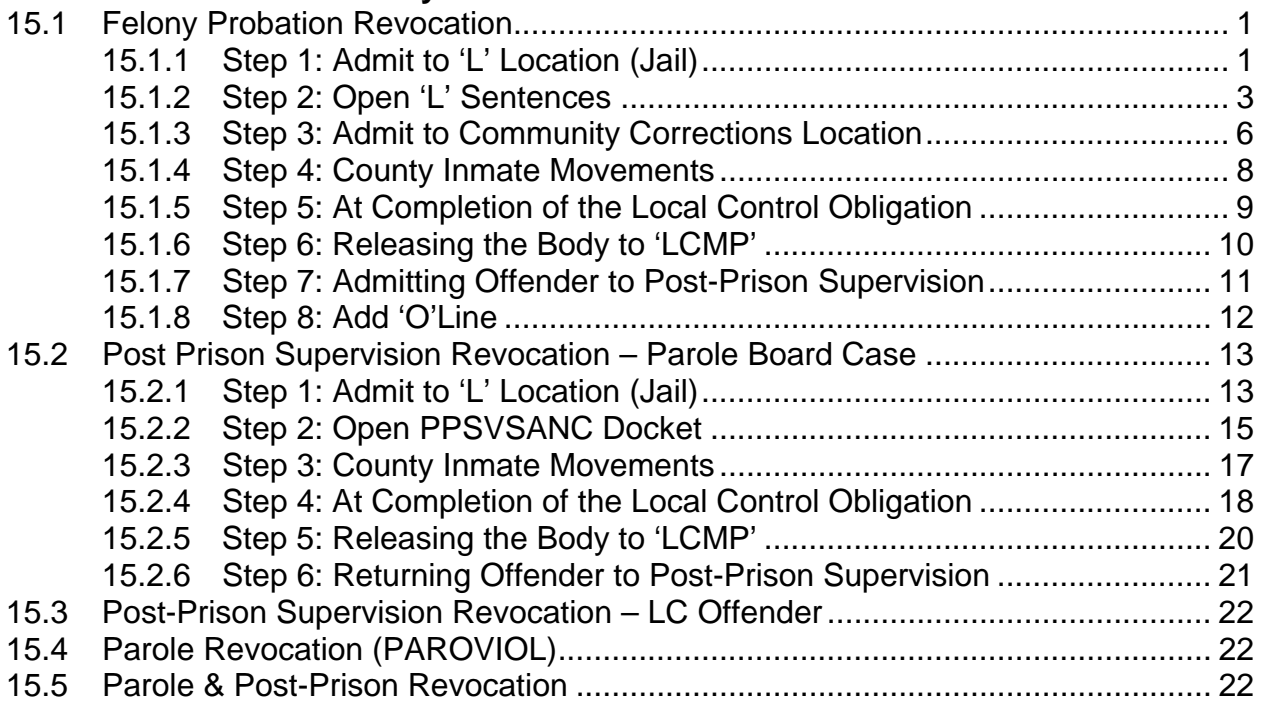

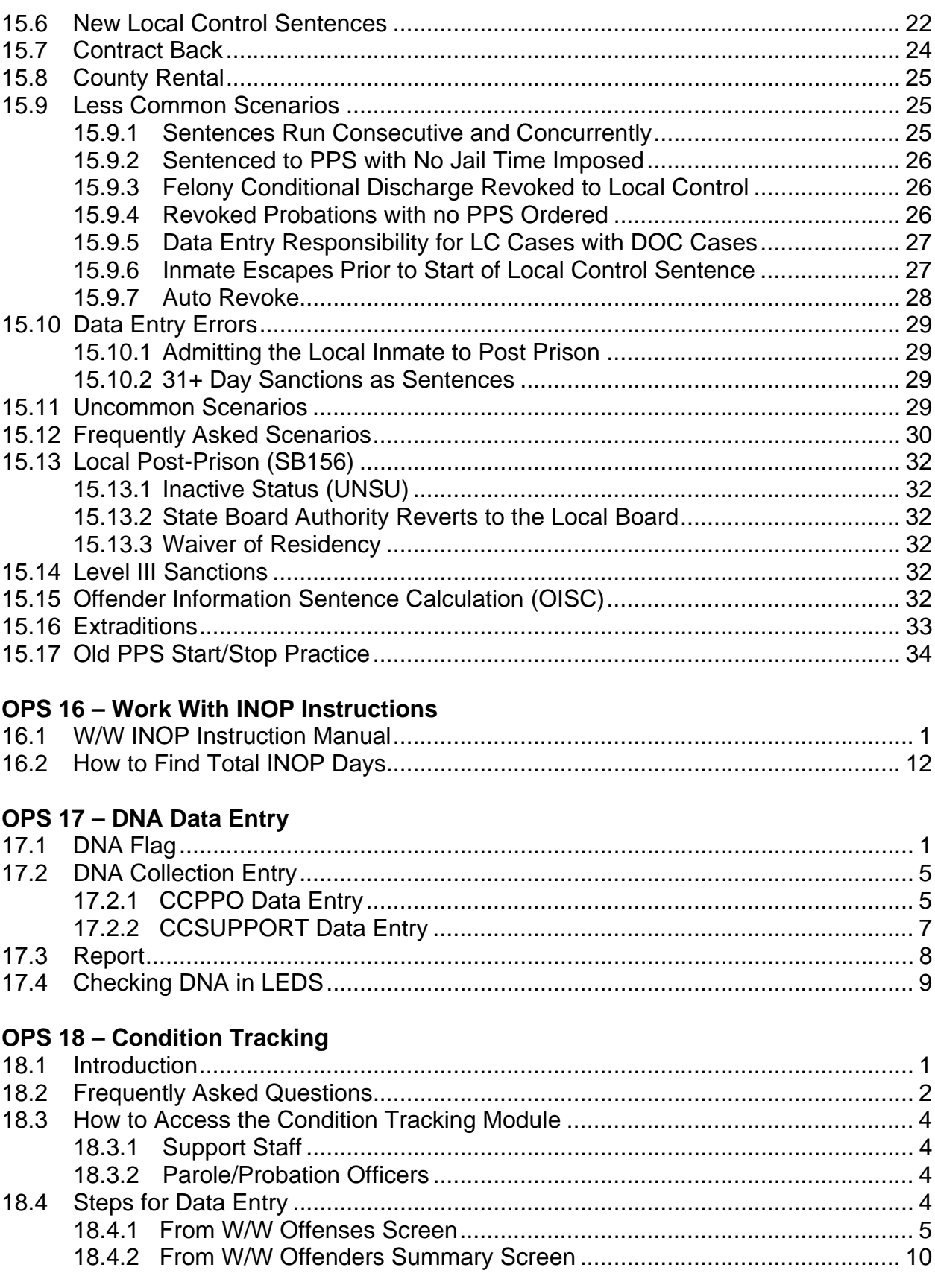

# **OPS 19 – Substance Abuse Tracking**

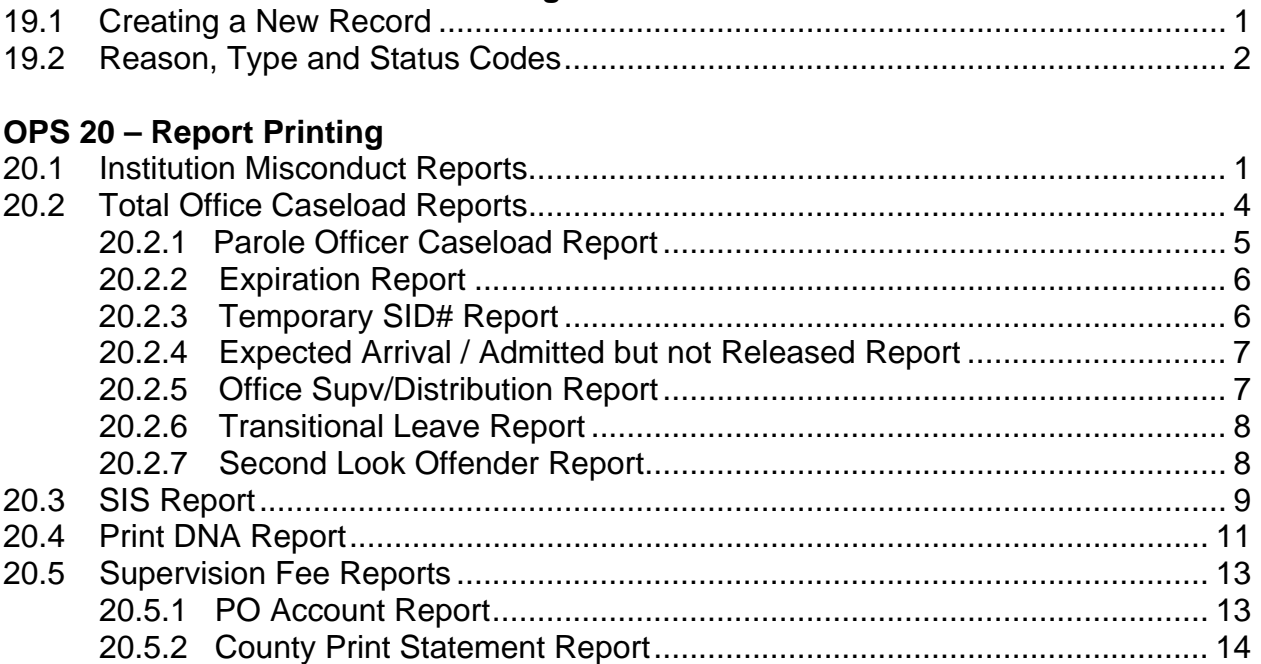

### **OPS 21 – OISC Central Records**

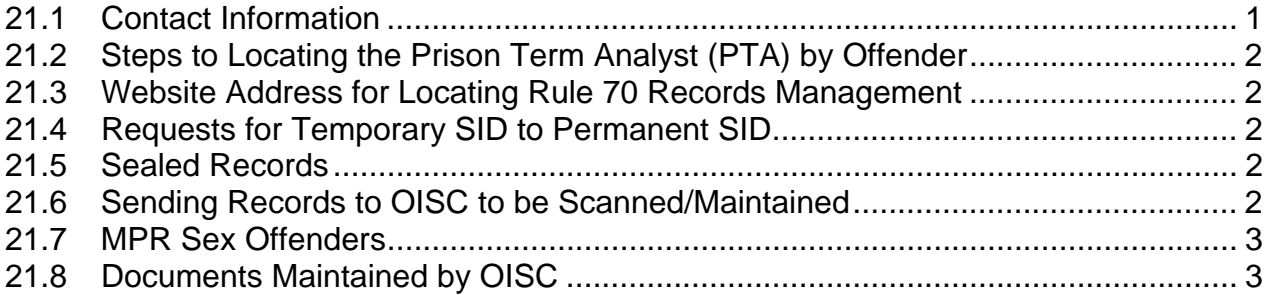

### **OPS 22 – Parole Board**

#### **OPS 23 – Employee Maintenance**

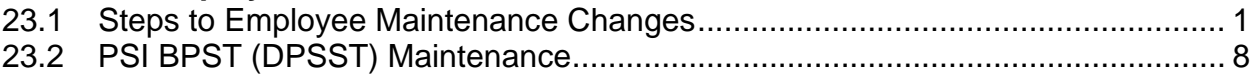

#### **OPS 24 – Checklists and Forms**

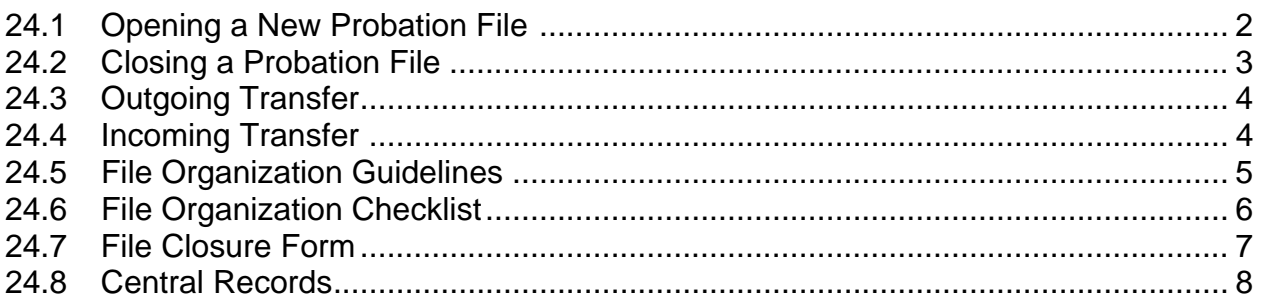

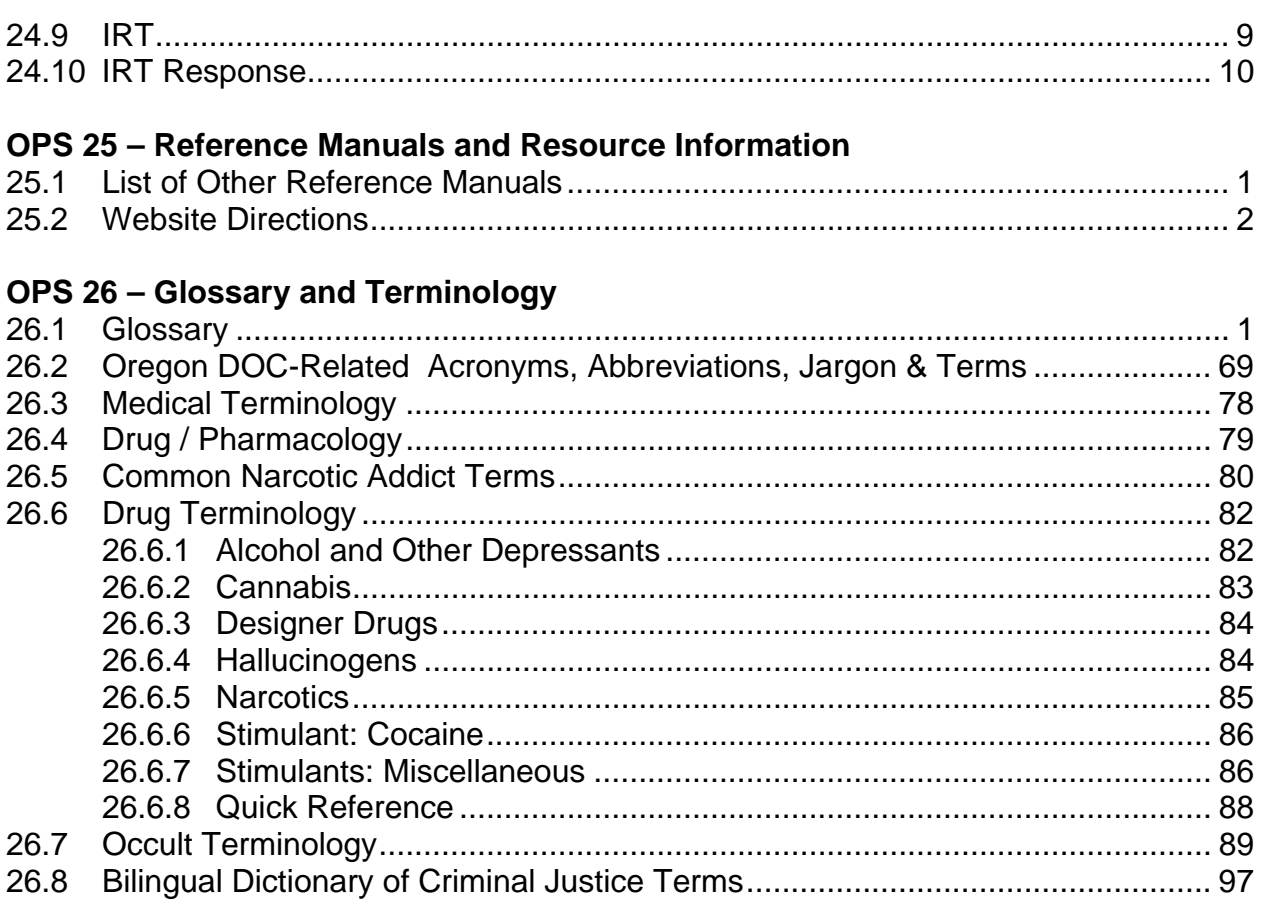

Appendix A – Manual Section Responsibilities

**NOTE: Anytime the Movement History Screen is adjusted, the Supervision Fees need to be checked or at least notify your supervision fee person.** 

Official Profile interaction open training Manual